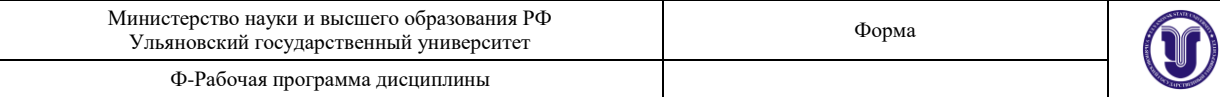

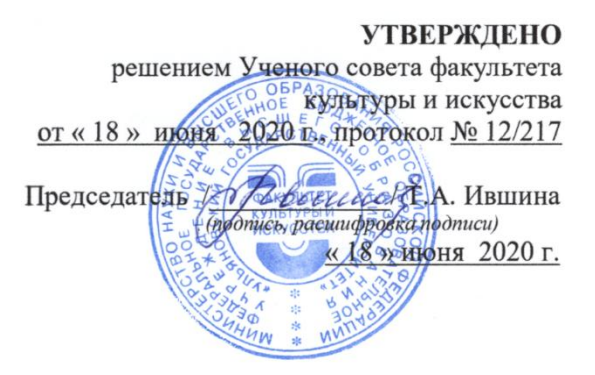

## **РАБОЧАЯ ПРОГРАММА ДИСЦИПЛИНЫ**

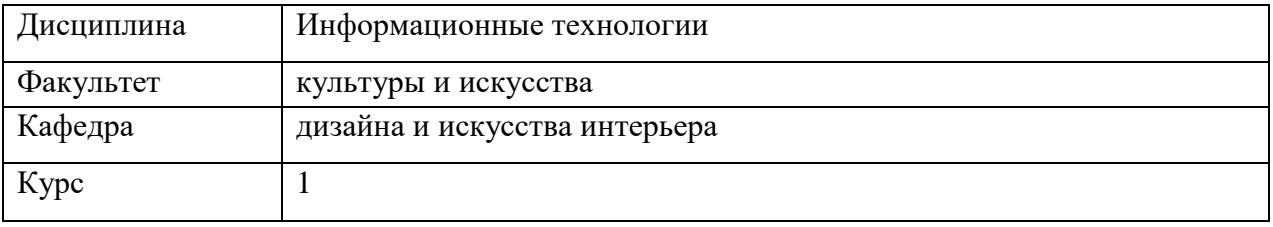

Направление (специальность) 54.03.01 «Дизайн»  *код направления (специальности), полное наименование*

Направленность (профиль/специализация) профиль «Дизайн интерьера»  *полное наименование*

Форма обучения очно-заочная

 *очная, заочная, очно-заочная (указать только те, которые реализуются)*

Дата введения в учебный процесс УлГУ: «01» сентября 2020 г.

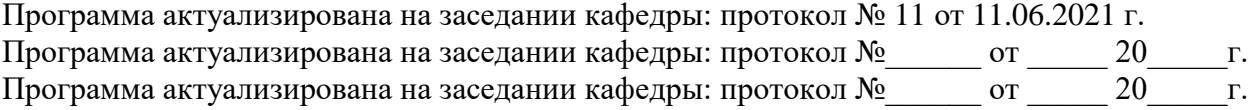

Сведения о разработчиках:

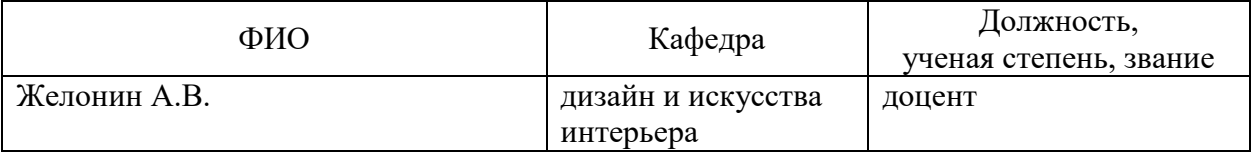

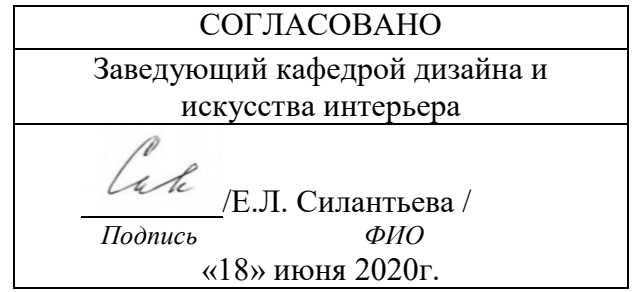

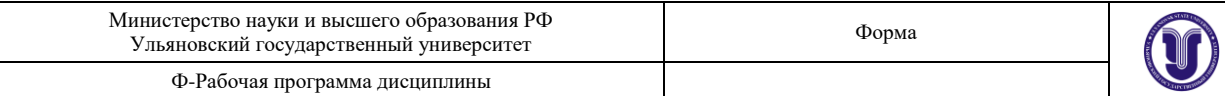

# **1. ЦЕЛИ И ЗАДАЧИ ОСВОЕНИЯ ДИСЦИПЛИНЫ**

## **Цели освоения дисциплины:**

Целью дисциплины является изучение основ современных информационных технологий. Основные понятия информатики; общая характеристика процессов сбора, передачи, обработки и накопления информации при решении задач проектирования. Изучение основ операционных систем, файловых структур и пользовательских интерфейсов редакторов и браузеров. Основные принципы работы в интернете.

## **Задачи освоения дисциплины:**

В результате изучения дисциплины студенты должны приобрести навыки работы с аппаратными и программными средствами и инструментальными интегрированными средами. Целью самостоятельной работы является проверка уровня усвоения студентом приобретенных практических навыков.

## **2. МЕСТО ДИСЦИПЛИНЫ В СТРУКТУРЕ ОПОП**

«Информационные технологии» - дисциплина вариативной части учебного плана (Б1.Б.10).

Дисциплина «Информационные технологии» изучается в одном семестре с дисциплинами (практиками): «Академический рисунок» (ОК-7), «Академическая скульптура и пластическое моделирование» (ОК-7).

Дисциплина «Информационные технологии» предшествует изучению дисциплин (практик) и дальнейшему формированию соответствующих компетенций: «Академический рисунок» (ОК-7), «Академическая живопись» (ОК-7), «Психология и педагогика» (ОК-7), «Проектирование в дизайне интерьера» (ОПК-4), «Компьютерное обеспечение проектирования» (ОПК-6, ОПК-7), «Компьютерная графика» (ОПК-7), «Компьютерное моделирование» (ОПК-7), «Основы архитектура» (ОПК-4), «Архитектурная бионика» (ОПК-4), «Практика по получению профессиональных умений и опыта профессиональной деятельности» (ОПК-4, ОПК-6, ОПК-7), «Преддипломная практика» (ОК-7, ОПК-4, ОПК-6, ОПК-7), «Защита выпускной квалификационной работы, включая подготовку к процедуре защиты и процедуру защиты» (ОК-7, ОПК-4, ОПК-6, ОПК-7).

## **3. ПЕРЕЧЕНЬ ПЛАНИРУЕМЫХ РЕЗУЛЬТАТОВ ОБУЧЕНИЯ ПО ДИСЦИПЛИНЕ, СООТНЕСЕННЫХ С ПЛАНИРУЕМЫМИ РЕЗУЛЬТАТАМИ ОСВОЕНИЯ ОСНОВНОЙ ПРОФЕССИОНАЛЬНОЙ ОБРАЗОВАТЕЛЬНОЙ ПРОГРАММЫ**

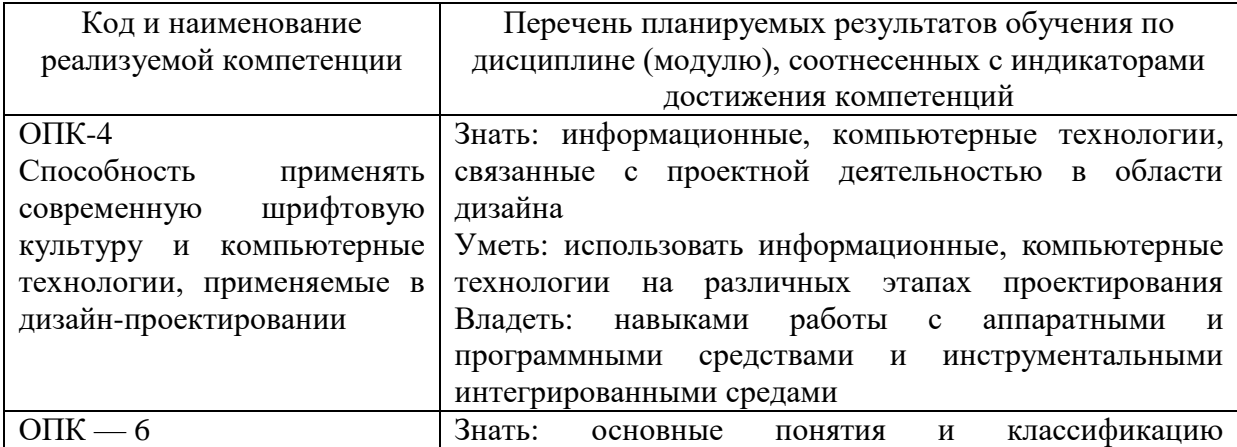

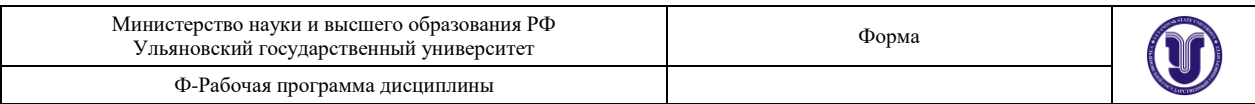

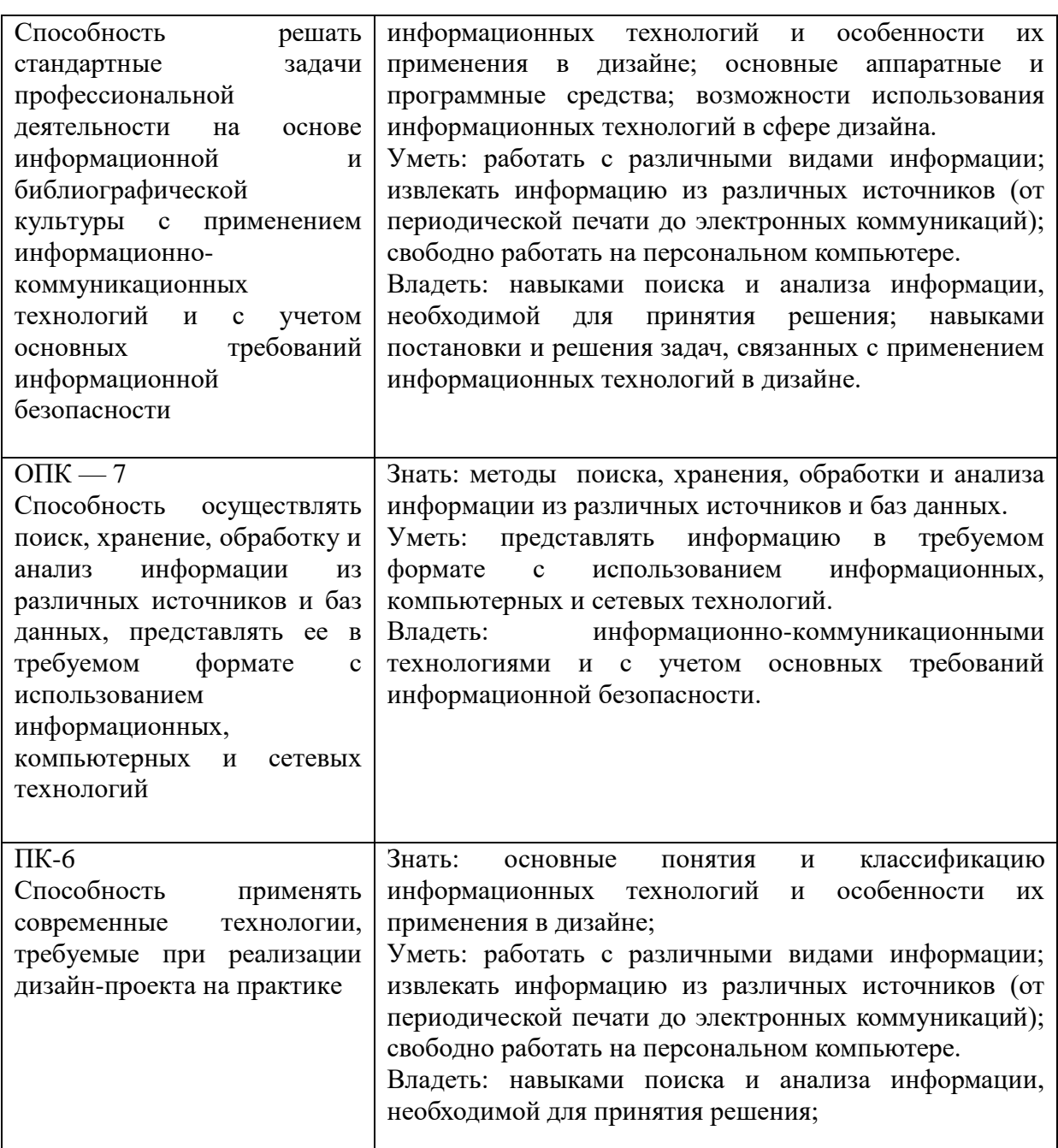

## **4. ОБЩАЯ ТРУДОЕМКОСТЬ ДИСЦИПЛИНЫ**

## **4.1. Объем дисциплины в зачетных единицах (всего) 2**

#### **4.2. Объем дисциплины по видам учебной работы (в часах)**

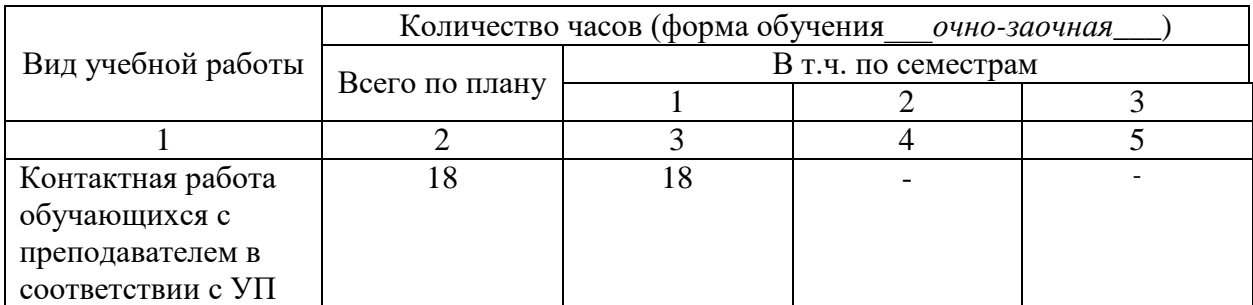

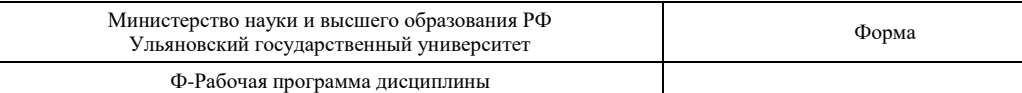

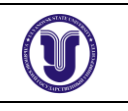

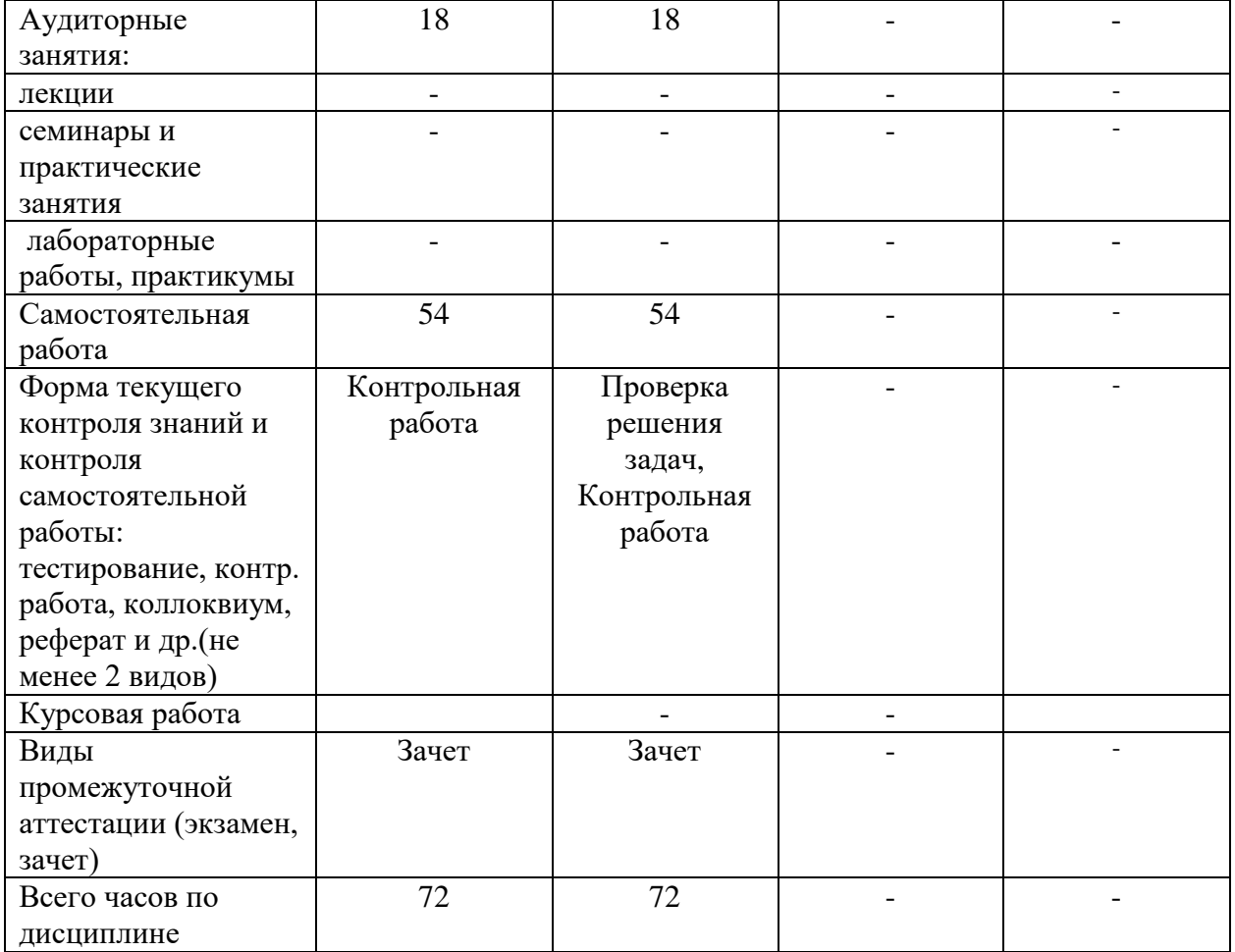

## **4.3. Содержание дисциплины (модуля.) Распределение часов по темам и видам учебной работы:**

Форма обучения \_\_\_\_\_очно-заочная\_\_\_\_\_\_\_\_\_\_\_\_

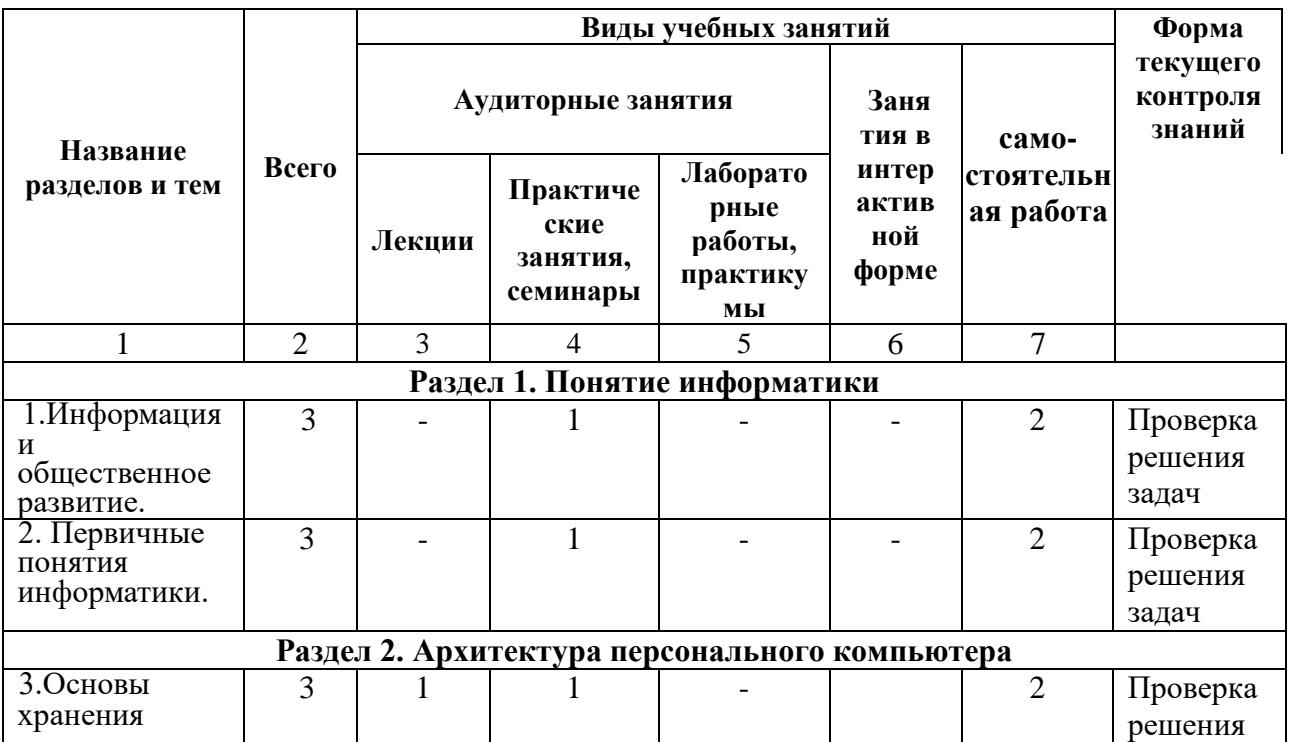

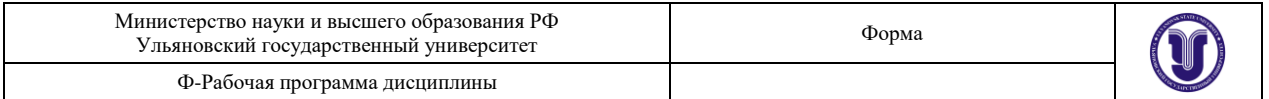

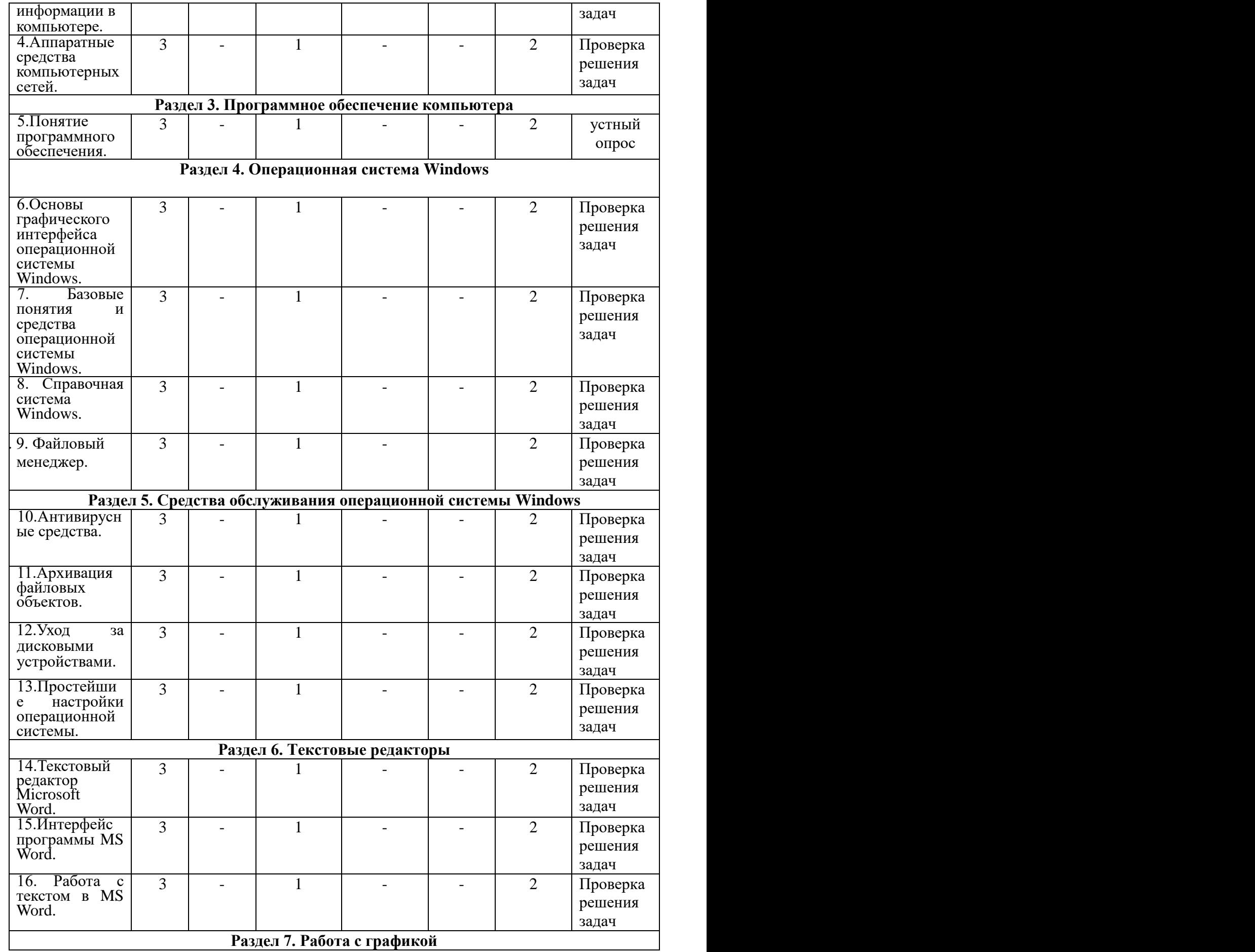

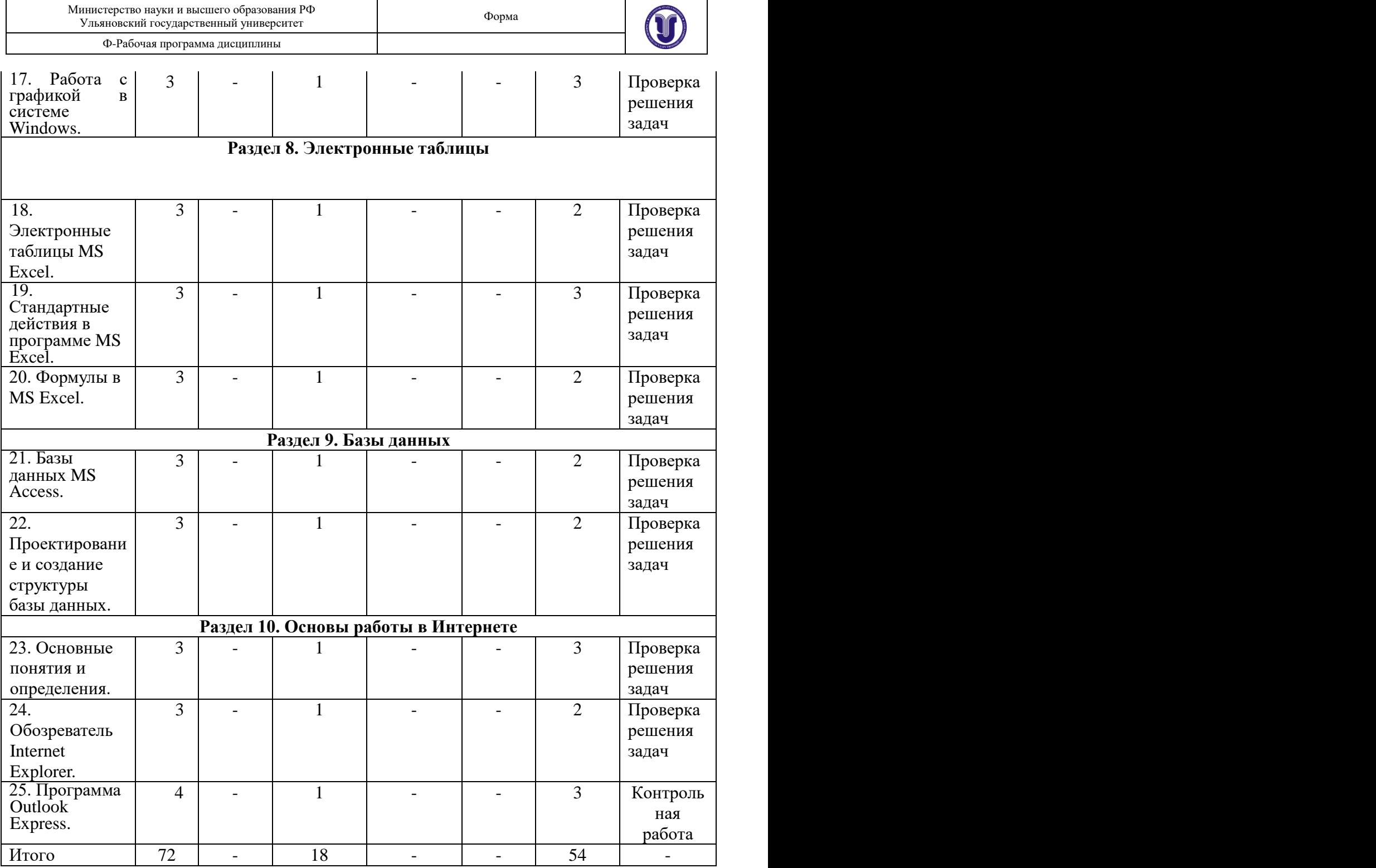

## **5.СОДЕРЖАНИЕ ДИСЦИПЛИНЫ (МОДУЛЯ)**

#### **Раздел 1. Понятие информатики.**

## **Тема 1. Информация и общественное развитие.**

Информация и живая природа Речь. Письменность. Книгопечатание. Механизация и автоматизация обработки информации, Информационный взрыв. Появление компьютеров. Дальнейшее развитие средств обработки информации. Персональный компьютер и Интернет. Появление науки информатика.

**Тема 2. Первичные понятия информатики.**

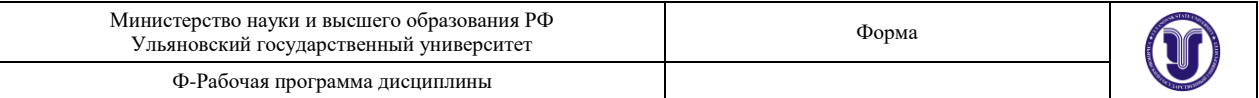

Информация, Информационная модель. Алгоритм. Компьютер. Классификация компьютеров. Классификация компьютеров по поколениям. Классификация компьютеров по применению. Основные области применения компьютеров. Гипертекст. Мультимедиа.

#### **Раздел 2. Архитектура персонального компьютера.**

#### **Тема 3. Основы хранения информации в компьютере.**

Текстовая информация. Числовая информация. Графическая информация. Аудио- и видеоинформация. Объем памяти. Виды памяти в компьютере. Оперативная память. Внешняя память. Процессор. Материнская плата. Шина. Системный блок. Устройства ввода-вывода. Дисплей. Клавиатура. Манипулятор «мышь». Принтер. Другие устройства ввода-вывода.

#### **Тема 4. Аппаратные средства компьютерных сетей.**

Линии связи. Классификация сетей по дальности передачи. Пропускная способность сети. Функциональные структуры сетей. Семейство персональных компьютеров IBM PC. Другие архитектуры. Правила безопасной работы на компьютере.

#### **Раздел 3. Программное обеспечение компьютера.**

#### **Тема 5. Понятие программного обеспечения.**

Структура программного обеспечения. Системное программное обеспечение. Инструментальное программное обеспечение. Прикладное программное обеспечение. Версии и модификации программ. Распространение программных продуктов. Операционные системы и их основные функции. Типы операционных систем. Интерфейс пользователя. Текстовый интерфейс пользователя. Табличный интерфейс пользователя. Графический интерфейс пользователя. Понятие файла. Действиях файлами. Атрибуты файлов. Групповое имя файлов. Каталог. Назначение и структура каталога. Путь к файлу. Спецификация файла.

#### **Раздел 4. Операционная система Windows.**

#### **Тема 6. Основы графического интерфейса операционной системы Windows.**

Понятие объекта. Основные элементы графического интерфейса. Рабочий стол. Окно. Значок и ярлык. Кнопка. Панель. Меню. Папка. Приложение и документ. Технические приемы работы в Windows. Меню. Разновидности меню. Основные операции с меню. Некоторые особенности структуры меню. Окна. Разновидности окон. Форма окна. Общая структура окна. Основные операции с окнами. Диалоговые окна. Элементы управления в рабочей зоне программного окна. Стиль работы с окнами и ярлыками.

## **Тема 7. Базовые понятия и средства операционной системы Windows.**

Основные понятия, свойства и возможности Windows. Установка программ. Ассоциации файлов. Тип и владелец папок. Инструментальные средства Windows. Буфер обмена. Многопрограммные возможности Windows. Многопользовательские и сетевые возможности Windows ХР. Включение и выключение компьютера. Управление сеансами. Включение компьютера. Начало сеанса Переключение сеанса. Завершение сеанса. Перезагрузка операционной системы. Завершение работы Windows и выключение компьютера.

#### **Тема 8. Справочная система Windows.**

Справочная система Windows. Общая структура и возможности справочной системы. Вызов справочной системы. Получение справки в Windows ХР. Получение справки в Windows 98. Особенности справочной системы диалоговых окон.

**Тема 9. Файловый менеджер.**

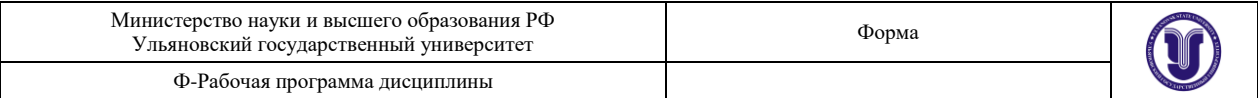

Файловый менеджер Проводник. Иерархический список ресурсов. Запуск программы Проводник. Структура окна Проводник. Представление списка ресурсов в рабочей зоне. Действия в дереве папок. Действия в списке ресурсов.

## **Раздел 5. Средства обслуживания операционной системы Windows. Тема 10. Антивирусные средства.**

Общие сведения о вирусах. Профилактика заражения вирусами. Основные антивирусные средства. Пакет антивирусных- программ Doctor Web. Пакет антивирусных программ NOD32.

#### **Тема 11. Архивация файловых объектов.**

Основные понятия архивации Программы-архиваторы. Типы архивов. Средства архивирования в Windows. Архиватор Windows.

**Тема 12.** Уход за дисковыми устройствами.

Определение величины свободного участка диска. Очистка диска. Проверка рабочих поверхностей дисков. Дефрагментация диска. Копирование гибких дисков. Уход за магнитным диском. Форматирование гибких дисков.

#### **Тема 13. Простейшие настройки операционной системы.**

Основное меню Windows. Структура основного меню. Операции в меню. Настройка меню. Получение справочной информации о компьютере. Изменение учетных данных. Настройка даты и времени. Настройка оформления Рабочего стола. Настройка внешнего вида основного меню. Настройка свойств папок. Настройка корзины

#### **Раздел 6. Текстовые редакторы.**

#### **Тема 14. Текстовый редактор Microsoft Word.**

Назначение и основные возможности MS Word. Запуск и завершение работы MS Word. Справочная система MS Word. Получение справки с помощью поля. Задать вопрос. Получение справки у помощника. Получение стандартной справки. Контекстная справка.

#### **Тема 15. Интерфейс программы MS Word.**

Операционное меню. Рабочая зона. Инструментальные панели. Область задач. Горизонтальная и вертикальная линейки. Строка состояния. Простейшие настройки интерфейса MS Word. Выбор инструментальных панелей. Управление выводом линеек. Окно Параметры. Режимы работы с документами. Обычный режим. Режим разметки страницы. Режим предварительного просмотра. Полноэкранный режим. Режим структуры документа. Режим схемы документа. Режим веб-документа. Режим предварительного просмотра веб-страницы. Масштабирование рабочей зоны. Файловые операции. Создание документа. Открытие документа. Перемещения между окнами открытых документов. Операции сохранения документа. Закрытие документа.

## **Тема 16. Работа с текстом в MS Word.**

Ввод нового текста. Редактирование текста. Фрагменты и их выделение. Действия с фрагментами. Повторение, отмена и - возврат изменений. Печать документов. Предварительный просмотр. Направление на печать. Форматирование документа. Форматирование символов. Форматирование абзацев. Форматирование страниц. Стиль. Работа с таблицами. Создание таблиц. Перемещения в таблице. Вводи редактирование в таблице. Выделение ячеек, строк и столбцов таблицы. Действия над содержимым ячеек, строк и столбцов. Расположение таблицы на странице. Расположение данных в ячейке таблицы. Изменение структуры таблицы. Различные операции с таблицами. Другие возможности подготовки текстов. Закладки и переходы. Поиск и замена. Автотекст и Автозамена. Списки. Буквица. Вставки. Проверка правописания. Синонимы. Режим исправлений. Макрокоманды.

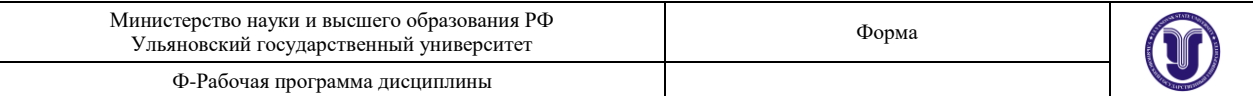

## **Раздел 7. Работа с графикой.**

#### **Тема 17. Работа с графикой в системе Windows.**

Разновидности компьютерной графики. Графические форматы. Средства работы с графикой. Графический редактор Paint. Назначение и основные возможности редактора Paint. Запуск редактора Paint и завершение его работы. Структура окна редактора Paint. Файловые операции. Общий порядок работы над рисунком. Особенности использования отдельных инструментов. Удаление элементов рисунка. Работа с фрагментами рисунков. Другие возможности редактора Paint. Приложения пакета MS Office для работы с графикой. Программа Microsoft Photo Editor. Программы Document Scanning и Document Imaging. Элементы векторной графики. Основные понятия векторной графики. Векторная графика в текстовом редакторе MS Word.

## **Раздел 8.Электронные таблицы. Тема 18. Электронные таблицы MS Excel.**

Назначение и основные возможности MS Excel. Запуск и завершение работы программы MS Excel. Справочная подсистема MS Excel. Интерфейс программы MS Excel. Рабочая книга MS Excel. Текущая ячейка. Простейшие настройки программы MS Excel. Инструментальные панели. Окно. Параметры. Режимы работы с документом. Файловые операции. Подготовка к печати.

#### **Тема 19. Стандартные действия в программе MS Excel.**

Перемещения по рабочей книге. Ввод данных в ячейки таблицы. Ширина и высота ячейки. Редактирование содержимого ячейки. Добавление примечаний.Содержимого ячейки. Выделение фрагментов. Автозаполнение. Копирование и перемещение. Сортировка. Вставка и удаление ячеек, строк и столбцов. Форматирование данных. Операции над большими таблицами. Операции с рабочими листами.

#### **Тема 20. Формулы в MS Excel.**

Автоматизация вычислений. Автосуммирование. Операции и функции. Ошибки в формулах. Автопересчет. Относительная и абсолютная адресация. Пример создания таблицы в MS Excel. Диаграммы в MS Excel. Общие сведения о диаграммах Excel. Общий порядок создания диаграммы. Работа с мастером построения диаграмм. Статистическая обработка данных с помощью MS Excel.

#### **Раздел 9. Базы данных.**

#### **Тема 21. Базы данных MS Access.**

Основные понятия и определения. Назначение и некоторые возможности MS Access. Запуски завершение работы программы MS Access. Справочная подсистема MS Access. Интерфейс программы MS Access. Простейшие настройки программы MS Access. Файловые операции.

#### **Тема 22. Проектирование и создание структуры базы данных.**

Проектирование структуры базы. Создание базы данных с помощью мастера. Создание таблицы базы данных. Ввод и редактирование данных в таблицах. Работа с формами. Создание формы. Ввод и редактирование записей с помощью формы. Поиск и запросы. Поиск в таблице базы данных. Типы запросов в Access. Создание отчетов. Режим автоотчета. Создание отчета с помощью мастера. Печать отчета.

#### **Раздел 10. Основы работы в Интернете.**

#### **Тема 23. Основные понятия и определения.**

IP-адрес. Доменный адрес. Узел Интернета. Получение доступа к Интернету. Информационные ресурсы Интернета. Всемирная паутина. Электронная почта.

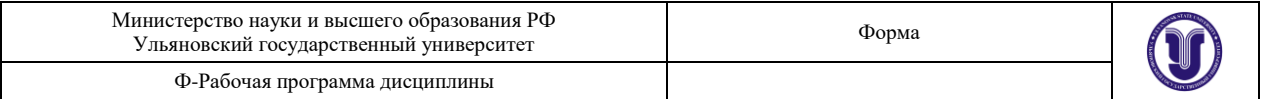

Электронные доски объявлений. Телеконференции. Пересылка файлов. Интернетпейджеры. Удаленный доступ. Поиск серверов. Базы данных в Интернете. Подключение к Интернету.

### **Тема 24. Обозреватель Internet Explorer.**

Назначение и основные возможности Internet Explorer. Запуск программы Internet Explorer и завершение ее работы. Справочная система Internet Explorer. Интерфейс программы Internet Explorer. Стартовая страница. Запрос ресурса. Перемещение по гиперссылкам. Перемещения по ранее просмотренным страницам. Папка Избранное. Работа с содержанием страницы. Поиск в Паутине. Загрузка файлов из Сети. Форумы и обсуждения.

## **Тема 25. Программа Outlook Express.**

Назначение и основные функции Outlook Express. Запуск программы Outlook Express. Справочная подсистема программы. Outlook Express. Интерфейс программы Outlook Express. Адресная книга. Работа с областями основного окна. Создание сообщений в программе Outlook Express. Просмотр сообщения. Ответ на сообщение.

## **6.ТЕМЫ ПРАКТИЧЕСКИХ И СЕМИНАРСКИХ ЗАНЯТИЙ**

#### **Раздел 1. Понятие информатики.**

**Тема 1. Информация и общественное развитие** (форма проведения практические занятия).

#### **Вопросы к теме:**

- **1.** Какую роль играет информация в живой природе? Какие действия с информацией, осуществляют живые организмы?
- **2.** Что понимается под носителем информации? Укажите традиционно используемые человеком носители информации.
- **3.** Укажите средства, применявшиеся человеком для обработки информации до появления компьютеров. В чем их особенности?
- **4.** Как определяется быстродействие компьютера? Что определяет эта величина?
- **5.** Охарактеризуйте электронный этап в развитии информатики.
- **6.** Проследите связь между изменениями в средствах и способах хранения и обработки информации и общественным развитием.
- **7.** Укажите основные предпосылки перехода к безбумажной информатике.
- **8.** Опишите основные особенности персональных компьютеров.

## **Тема 2. Первичные понятия информатики** (форма проведения - практические занятия).

### **Вопросы к теме:**

- **1.** Что понимается под термином «информация»?
- **2.** Что называется кодом? Какие бывают коды? Почему двоичный код называется машинным?
- **3.** Охарактеризуйте основные операции, выполняемые над информацией.
- **4.** Что называется атрибутом, моделью? В чем заключается абстрагирование? Что понимается под адекватностью модели?
- **5.** Приведите примеры информационных и математических моделей.
- **6.** Что понимается под термином «алгоритм»?
- **7.** Приведите примеры алгоритмов.
- **8.** Укажите возможные способы задания алгоритмов.

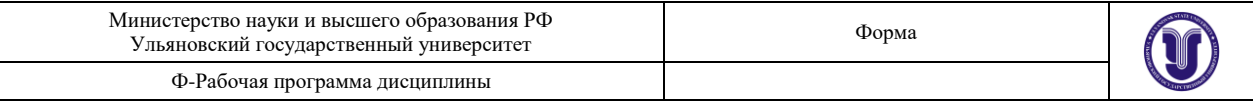

**9.** Дайте определение терминам «программа» и «данные»

#### **Раздел 2. Архитектура персонального компьютера.**

**Тема 3. Основы хранения информации в компьютере** (форма проведения практические занятия).

#### **Вопросы к теме:**

- 1. Дайте определение понятию «архитектура компьютера».
- 2. Что называется интерфейсом?
- 3. Что понимается под аппаратным обеспечением компьютера?
- 4. Что называется битом? Опишите его функции.
- 5. Что называется байтом? Опишите его функции.
- 6. Сравните между собой бит и байт. Чем они похожи и чем отличаются?
- 7. Какие разновидности информации могут быть записаны в памяти компьютера?
- 8. Что называется форматом данных?
- 9. Какие текстовые форматы вам известны?
- 10. Как в компьютерах кодируется графическая информация?
- 11. Дайте определения понятиям «пиксел», «растр», «разрешающая способность», «сканирование
- 12. Охарактеризуйте графический формат BMP.
- 13. Какие мультимедийные форматы данных вам известны?

**Тема 4. Аппаратные средства компьютерных сетей** (форма проведения практические занятия).

#### **Вопросы к теме:**

- **1.** Какие устройства относятся к аппаратному обеспечению компьютерных сетей?
- **2.** Что называется линией связи? Что может использоваться в качестве линий связи?
- **3.** Какие бывают сети? По каким признакам сеть относят к той или иной группе?
- **4.** Дайте характеристику локальным сетям.
- **5.** Что называется сегментом сети? Для чего нужны повторители и ретрансляторы?
- **6.** Дайте характеристику городским сетям.
- **7.** Какое устройство необходимо для подсоединения компьютера к информационной сети через телефонную сеть? Какую роль играет это устройство?
- **8.** Дайте характеристику региональным сетям.
- **9.** Дайте характеристику глобальным сетям.
- **10.** Что называется пропускной способностью сети? В каких единицах она измеряется? Назовите типовые значения пропускной способности современных сетей.
- **11.** Что относится к ресурсам компьютера?
- **12.** Какие ресурсы считаются сетевыми, а какие локальными?
- **13.** Что называется сервером? Какие бывают серверы?
- **14.** Какие компьютеры считаются программно-совместимыми?

#### **Раздел 3. Программное обеспечение компьютера.**

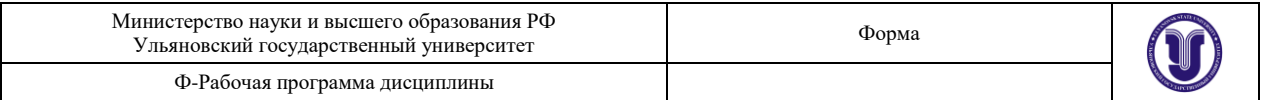

## **Тема 5. Понятие программного обеспечения** (форма проведения — практические занятия).

#### **Вопросы к теме:**

- **1.** Какую роль играют программы в работе компьютера?
- **2.** Дайте определение понятию «программное обеспечение».
- **3.** Каким образом можно узнать назначение, основные возможности и способы управления программами?
- **4.** Что понимается под терминами software и hardware?
- **5.** Что относится к ресурсам компьютера?
- **6.** Сравните между собой содержание понятий «аппаратное обеспечение», «программное обеспечение» и «ресурсы компьютера».
- **7.** Дайте определение понятиям «пакет программ», «программная система», «программный продукт».

#### **Раздел 4.Операционная система Windows.**

## **Тема 6. Основы графического интерфейса операционной системы Windows** (форма . проведения — практические занятия).

## **Вопросы к теме:**

- 1. Почему операционную систему Windows называют графической средой?
- 2. В чем сущность объектного подхода? Объясните понятия «объект», «свойство объекта», «поведение объекта». Приведите примеры объектов и опишите их свойства и поведение.
- 3. Перечислите основные элементы графического интерфейса Windows.
- 4. Дайте определение понятиям «Рабочий стол» и «окно».
- 5. Для чего нужны окна Мой компьютер и Корзина?
- 6. Дайте определения понятиям «значок» и «ярлык». Чем они отличаются друг от друга?
- 7. . Какие значки могут находиться на Рабочем столе?
- 8. Что называется кнопкой? Как она выглядит и для чего используется?
- 9. Дайте определения понятиям «панель», «индикатор», «область уведомлений».
- 10. Для чего используются меню?
- 11. Для чего используются папки?
- 12. Чем отличается системная папка от папки с файлами?
- 13. Опишите иерархическую структуру папок.
- 14. Что называется файловым объектом?
- 15. Что называется приложением, документом?

## **Тема 7. Базовые понятия и средства операционной системы Windows** (форма проведения — практические занятия).

#### **Вопросы к теме:**

1. Для чего нужна и как выполняется регистрация программ в операционной системе? Что происходит во время регистрации?

2. Дайте определение понятию «документ». Что подразумевается под ассоциацией файлов?

3.Что подразумевается под типом папки? Какие типы папок существуют? Кто является владельцем папки? Какие папки считаются личными?

4.Для чего нужен буфер обмена? Какие операции с буфером вам известны?

5. В чем заключается многопользовательский характер Windows?

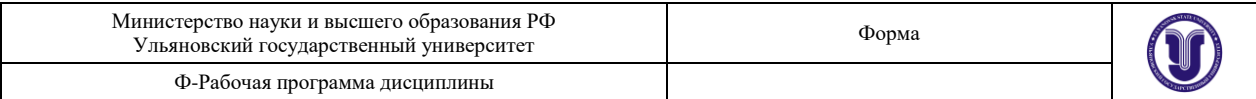

6. Что такое учетные данные пользователя и кто их назначает?

7. Для чего нужно входное имя пользователя и как оно формируется? Для чего нужен пароль и как он формируется?

8. Что понимают под разграничением доступа?

9. Какие бывают учетные записи? В чем различия между ними?

10. Что понимается под входом в систему? Что происходит .при входе? Что такое выход из системы? Что такое сеанс?

11. Что такое протокол и какова его роль в информационных сетях?

## **Тема 8. Справочная система Windows** (форма проведения - практические занятия).

### **Вопросы к теме:**

1. Для чего предназначена справочная система Windows? Опишите ее структуру и основные возможности.

2. Охарактеризуйте основные способы получения справочной информации в центре справки и поддержки Windows.

3. Опишите способы обращения к центру справки и поддержки.

- 4. Опишите порядок выбора тематического раздела в центре справки.
- 5. Опишите структуру и способы работы с текстом тематического раздела.
- 6. Как и когда можно получить информацию, связанную с гипертекстовой ссылкой?
- 7. Что такое всплывающее окно и как его закрывают?
- 8. Опишите структуру и возможности глоссария.
- 9. Опишите способы работы с глоссарием.

10. Какие виды поиска предусмотрены в центре справки? Что такое полнотекстовый поиск?

11. Опишите структуру панели результатов поиска и способы работы с ней.

**Тема 9. Файловый менеджер** (форма проведения - практические занятия) **Вопросы к теме:**

- **1.** Опишите назначение и основные возможности проводника Windows.
- **2.** Что понимается под корнем дерева, родительским и дочерним объектом?
- **3.** Что такое системная папка?
- **4.** Что находится на верхнем уровне списка ресурсов?
- **5.** Какие объекты являются дочерними по отношению к Рабочему столу?
- **6.** Опишите структуру окна Проводника.

**7.** Что понимается под деревом папок? Чем отличается дерево папок от списка ресурсов?

- **8.** Опишите порядок включения и выключения режима отображения панели Папки.
- **9.** Перечислите возможные способы представления списка ресурсов в окне Проводника.
- **10.** Охарактеризуйте способ представления списка ресурсов Диафильм. Когда может использоваться этот способ? Как организовать просмотр файлов с изображениями в режиме слайдов?
- **11.** Опишите возможные действия в дереве-папок. Опишите способы перемещений между строками дерева папок.

**Раздел 5. Средства обслуживания операционной системы Windows. Тема 10. Антивирусные средства** (форма проведения - практические занятия).

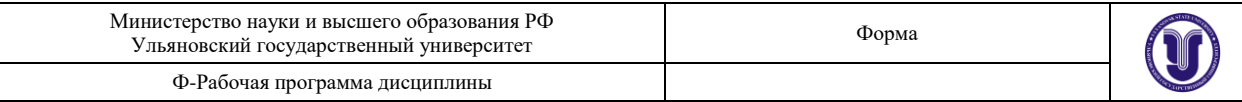

#### **Вопросы к теме:**

1. Откройте контекстное меню значка SpIDer Guard и выберите в нем команду Управление. На вкладке Управление окна ознакомьтесь с состоянием и режимами загрузки сторожа, затем закройте это окно.

2. В контекстном меню значка SpIDer Guard выберите команду Проверки. На вкладках Проверка и Действия окна ознакомьтесь с режимами проверки, затем закройте это окно.

3. Запустите программу-полифаг Dr. Web. Ознакомьтесь с ее справочной системой.

4. Откройте окно настроек полифага и ознакомьтесь с установленными режимами проверок, затем закройте это окно.

5. С помощью программы Dr.Web проверьте на наличие вирусов все файлы гибкого диска. Просмотрите отчет о результатах проверки.

6. С помощью программы Dr. Web проверьте на наличие вирусов все файлы диска D:. Просмотрите отчет о результатах проверки.

7. С помощью справочной системы Dr. Web ознакомьтесь с использованием вкладки Типы окна Настройки Dr. Web.

8. Проверьте файлы с расширением doc на дисках А: и С:. Просмотрите отчет о результатах проверки.

9. Проверьте все программные файлы на диске С:. Просмотрите отчет о результатах проверки.

**Тема 11. Архивация файловых объектов** (форма проведения – практические занятия).

#### **Вопросы к теме:**

- 1. Чем отличается сжатый файл от исходного?
- 2. Чем отличается резервный файл от архивного?
- 3. Дайте определения терминам «сжатый файл», «архив», «архиватор», «коэффициент сжатия», «извлечение файла», «распаковка архива».
- 4. Чем характеризуется качество сжатия?
- 5. Что такое формат архивирования?
- 6. Охарактеризуйте достоинства и недостатки zip-формата архивирования.
- 7. Охарактеризуйте достоинства и недостатки rar-формата архивирования.
- 8. Опишите основные типы архивов.
- 9. Охарактеризуйте достоинства и недостатки самораспаковывающихся архивов.
- 10. Как извлечь файлы и папки из архива в операционной системе Windows?

**Тема 12. Уход за дисковыми устройствами** (форма проведения - практические занятия).

#### **Вопросы к теме:**

- 1. Почему дисковые носители информации нуждаются в постоянном уходе?
- 1. Укажите возможные нарушения в системе хранения информации на дисках.
- 2. Как определить объем свободного участка на диске?
- 3. Почему возникает необходимость в очистке диска?
- 4. Как выполнить очистку диска?
- 5. Как выполнить проверку файловой системы и качество рабочих поверхностен диска?
	- 7. Что такое фрагментация файла, и почему она возникает?
	- 8. Как выполнить дефрагментацию диска?
	- 9. Опишите порядок снятия точной копии с гибкого диска.

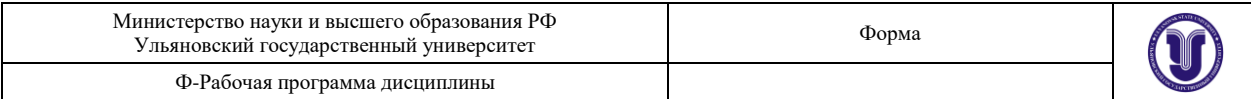

**Тема 13. Простейшие настройки операционной системы** (форма проведения практические занятия).

#### **Вопросы к теме:**

- **1.** Что представляет собой администрирование операционной системы? Что представляет собой профиль пользователя?
- **2.** Как узнать основные характеристики программного и аппаратного обеспечения, установленного на компьютере?
- **3.** Какие параметры учетной записи может изменить пользователь с ограниченными правами?
- **4.** Кто может изменять входное имя пользователя? Как это сделать? Как изменить пароль пользователя?
- **5.** Как изменить значок пользователя? Как выполнить настройку даты и времени?
- **6.** Какие элементы оформления Рабочего стола могут быть изменены пользователем?
- **7.** Что представляет собой тема рабочего стола? Как ее изменить? Какие файлы могут быть использованы в качестве фонового рисунка? Как изменить фоновый рисунок?
- **8.** Как разместить на Рабочем столе нестандартный фоновый рисунок?
- **9.** Как изменить заставку? Как изменить время задержки появления заставки? Как создать свою заставку?
- **10.** Какими могут быть стили оформления окон и кнопок? Как их выбрать? Как изменить разрешение экрана?

## **Раздел 6. Текстовые редакторы.**

**Тема 14. Текстовый редактор Microsoft Word** (форма проведения - практические занятия).

### **Вопросы к теме:**

1. Классифицируйте программные средства работы с текстом. Приведите примеры программ различных групп.

2. Опишите назначение и основные особенности редактора Word.

3. Что понимается под форматированием документов?

4. Какими особенностями отличаются файлы документов, создаваемые редактором Word? Опишите порядок запуска и завершения работы редактора Word.

5. Охарактеризуйте особенности справочной системы редактора Word.

6. Охарактеризуйте различные способы обращения к основной справочной системе редактора Word.

7. Как подключить и отключить помощника по работе со справкой в редакторе Word?

8. Опишите возможности помощника в редакторе Word.

9. Как выбрать нового помощника и как осуществить его настройку?

10. Опишите порядок получения стандартной справки.

## **Тема 15. Интерфейс программы MS Word** (форма проведения – практические занятия).

## **Вопросы к теме:**

1. Опишите общую структуру окна - редактора Word. Перечислите обязательные и необязательные элементы интерфейса.

- 1. Опишите структуру операционного меню и назначение отдельных его пунктов.
- 2. Опишите назначение и структуру рабочей области окна редактора Word.
- 3. Охарактеризуйте основные инструментальные панели окна редактора Word.

2. Опишите назначение и структуру горизонтальной и вертикальной линеек окна редактора Word.

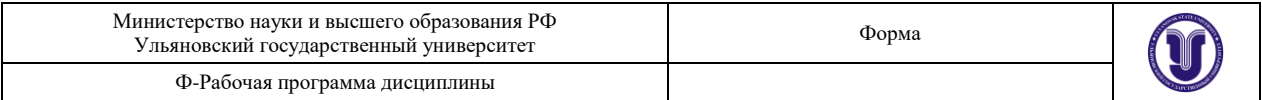

4. Опишите назначение и структуру строки состояния в редакторе Word.

3. Опишите способы вызова окна Настройка. Какие возможности имеются в этом окне?

4. Опишите способы отображения и удаления инструментальных панелей в окне редактора Word.

5. Какие флажки влияют на состав меню и внешний вид инструментальных панелей? Где они находятся?

6. Охарактеризуйте обычный режим. В чем его достоинства и недостатки? Как его установить?

### **Тема 16. Работа с текстом в MS Word** (форма проведения - практические занятия). **Вопросы к теме:**

**1.** Опишите назначение, особенности и форму текстового курсора в редакторе Word.

- **2.** Как осуществляется ввод текста" в редакторе Word?
- **3.** Как осуществляется переключение между строчными и прописными буквами?
- **4.** Как осуществляется переключение между русским и латинским шрифтами?

**5.** Опишите особенности формирования строк в редакторе Word. Как осуществляется перенос слов в редакторе Word? Как установить режим автопереноса?

**6.** Чем отличается дефис от тире? Чем отличаются друг от друга и как вводятся короткое и длинное тире?

**7.** Как создаются абзацы и страницы при вводе текста в редакторе Word?

- **8.** Опишите способы удаления символов и слов.
- **9.** Что такое фрагмент и как его можно выделить?
- **10.** Опишите общие приемы выделения с помощью мыши.
- **11.** Как выделить весь документ? Как снять выделение фрагмента?
- **12.** Чем отличается вырезка от копирования? Как осуществляются эти операции?

## **Раздел 7. Работа с графикой.**

**Тема 17. Работа с графикой в системе Windows** (форма проведенияпрактические занятия)

#### **Вопросы к теме:**

- **1.** Для чего предназначен редактор Paint? Опишите его основные возможности.
- **2.** Для чего предназначена область рисования?
- **3.** Для чего служит панель инструментов? Опишите её структуру.
- **4.** Для чего применяется палитра? Опишите её структуру.

**5.** Опишите назначение и порядок работы с инструментами Ластик, Линия, Кривая, Прямоугольник, Эллипс, Многоугольник, Распылитель, Заливка.

- **6.** Как выполняются сжатия, растяжения и наклоны фрагмента?
- **7.** Что такое фотографирование экрана? Как его выполнить?

## **Раздел 8. Электронные таблицы.**

**Тема 18. Электронные таблицы MS Excel** (форма проведения - практические занятия).

#### **Вопросы к теме:**

**1.** Что такое электронная таблица? Чем она отличается от обычной таблицы?

**2.** Охарактеризуйте основные возможности программы Excel.

**3.** Как осуществляется запуск и завершается работа программы Excel? Какую структуру имеет рабочая зона окна программы Excel?

**4.** Какую структуру имеет строка формул? Что понимают под рабочей книгой Excel? Что такое рабочий лист Excel?

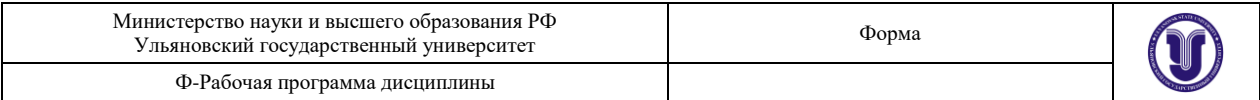

**5.** Как задается адрес ячейки? Что понимают под координатами ячейки? Как выделяется текущая ячейка? Для чего нужен маркер заполнения текущей ячейки?

**6.** Что может находиться в ячейке Excel? Что понимается под форматом ячейки?

## **Тема 19. Стандартные действия в программе MS Excel** (форма проведения практические занятия).

## **Вопросы к теме:**

- 1. Опишите способы перемещений межу различными участками рабочего листа'.
- 2. Как можно переходить от одного листа к другому?
- 3. Как задается адрес ячейки, находящейся на другом листе?
- 4. Как осуществляется переход между различными книгами?
- 5. Как создать таблицу на рабочем листе?
- 6. Какие способы ввода данных в ячейку предусмотрены в программе Excel?
- 7. Какие типы данных можно вводить в ячейки листа?
- 8. Как происходит автозавершение ввода?
- 9. Как изменить ширину и высоту ячейки?
- 10. Опишите способы редактирования данных в Excel.
- 11. Как можно добавить, изменить и удалить примечание к ячейке листа?
- 12. Что такое автозаполнение?
- 13. Опишите способы заполнения одним и тем же значением группы ячеек.
- 14. Как выполнить автозаполнение с изменением значения?
- 15. Как выполняется копирование и перемещение фрагментов в программе Excel?
- 16. Как выполняется сортировка в программе Excel?
- 17. Как можно вставить строки и столбцы в таблицу?
- 18. Как осуществляется удаление строк и столбцов из таблицы?
- 19. Какие еще форматы данных вам известны?
- 20. Опишите способы форматирования текстовых значений в ячейках листа. Как разместить заголовок по центру группы ячеек?
- 21. Как скопировать формат ячейки?
- 22. Как можно скрыть строку или столбец?

23. Для чего применяется закрепление областей? Как установить и отменить закрепление областей?

- 24. Как можно переименовать рабочий лист?
- 25. Как можно переместить и скопировать рабочий лист?
- 26. Как можно вставить и как удалить рабочий лист?

## **Тема 20. Формулы в MS Excel** (форма проведения - практические занятия). **Вопросы к теме:**

- **1.** Опишите способы автоматизации подсчёта суммы чисел в ячейках листа.
- **2.** Сформулируйте правила записи формул в программе Excel.
- **3.** Как включить функцию в формулу?
- **4.** Опишите порядок работы с мастером функций в Excel.
- **5.** Чем отличаются друг от друга абсолютная и относительная адресация ячеек?
- **6.** Для чего целесообразно использовать абсолютную адресацию ячеек?
- **7.** Для чего целесообразно использовать относительную адресацию ячеек?

## **Раздел 9. Базы данных.**

## **Тема 21. Базы данных MS Access** (форма проведения - практические занятия). **Вопросы к теме:**

1. Что называется базой данных? Приведите примеры баз данных в повседневной жизни.

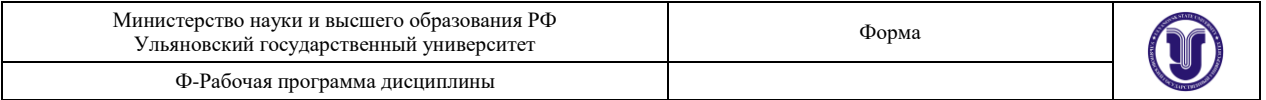

2. В чем преимущества использования электронных баз данных перед хранением данных на бумаге?

3. Опишите основные операции с базами данных.

- 4. Какие базы данных и СУБД относятся к реляционным?
- 5. Для чего используются.таблицы баз данных?
- 6. Для чего нужна сортировка таблицы базы данных?
- 7. Какая таблица считается главной, а какая подчиненной таблицей связи?
- 8. Как создаются связи между таблицами? Что такое внешний ключ?
- 9. Что называется запросом в базе данных?
- 10. Что называется отчетом? Приведите примеры отчетов, базы данных.

**Тема 22. Проектирование и создание структуры базы данных** (форма проведения - практические занятия). **Вопросы к теме:**

- **1.** Что представляет собой форма в СУБД MS Access?
- **2.** Что может находится в форме?
- **3.** Охарактеризуйте возможные способы создания формы в MS Access.
- **4.** Опишите возможности и порядок создания формы с помощью автоформ.
- **5.** Опишите возможности и порядок создания формы с помощью мастера.
- **6.** Опишите возможности и порядок создания формы с помощью формы.
- **7.** Опишите структуру макета формы в режиме конструктора.
- **8.** Как можно внести изменения в макет формы?

#### **Раздел 10. Основы работы в Интернете.**

**Тема 23 Основные понятия и определения** (форма проведения - практические занятия).

**Вопросы к теме:**

- 1. Дайте характеристику глобальной сети Интернет. Как она образовалась?
- 2. Как формируется и кто выделяет IP-номер компьютера?
- 3. Что представляет собой домен верхнего уровня? Приведите примеры.
- 4. Что представляет собой Всемирная паутина?
- 5. Как можно опознать гипертекстовую ссылку в документе?
- 6. Что представляет собой веб-страница, сайт, начальная страница, веб-сервер?
- 7. Какая схема используется для запроса страниц Всемирной паутины?
- 8. Опишите основные возможности электронной почты.
- 9. Что такое сообщение? Из чего оно может состоять?
- 10.Что такое присоединенный файл и что он может содержать?

11. Перечислите и охарактеризуйте основные операции с входящими и исходящими сообщениями.

- 12.Для чего нужна тема сообщения?
- 13.Как осуществляется подключение к Интернету? Как отключиться от Интернета?

## **Тема 24. Обозреватель Internet Explorer** (форма проведения - практические занятия).

#### **Вопросы к теме:**

- 1. Опишите назначение и охарактеризуйте основные возможности обозревателя Internet Explorer.
- 2. Опишите структуру окна обозревателя. Какая полезная информация отображается-в строке состояния окна?
- 3. Как задать стартовую страницу обозревателя?

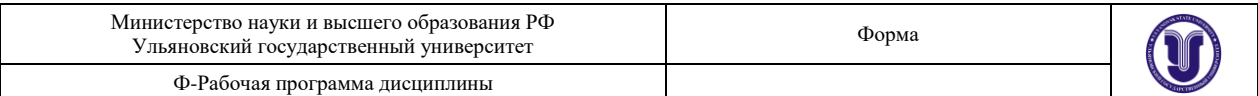

- 4. Опишите порядок запроса ресурса в окне обозревателя.
- 5. Как можно ускорить загрузку веб-страницы?
- 6. Как осуществляется перемещение по гиперссылкам?
- 7. Опишите способы сохранения данных о посещавшихся веб-узлах, используемые в обозревателе Internet Explorer.
- 8. Как сохранить на диске текущую веб-страницу?
- 9. Как сохранить на диске рисунок, включенный в веб-страницу?
- 10. Опишите средства поиска веб-страниц в Интернете.
- 11. Чем отличаются поисковые каталоги от поисковых машин?
- 12. Сформулируйте простейшие правила создания запроса.

## **Тема 25. Программа Outlook Express** (форма проведения - практические занятия). **Вопросы к теме:**

- 1. Охарактеризуйте назначение и основные возможности программы Outlook Express.
- 2. Как осуществляется доставка входных и выходных сообщений?
- 3. Какие папки используются программой Outlook Express для группировки сообщений?
- 4. Опишите структуру окна программы Outlook Express.
- 5. Для чего нужна адресная книга? Как поместить адрес в книгу?
- 6. Как заполнить поля бланка адресами из адресной книжки?
- 7. Чем отличается скрытая копия от обычной?
- 8. Для чего нужно-поле Тема?
- 9. Как проверить грамматическую правильность сообщения?
- 10. Как вложить в сообщение файл? Сколько файлов одновременно можно вложить в сообщение?
- 11. Как осуществить отправку подготовленного сообщения?
- 12. Как осуществить доставку входных сообщений?

## **7.ЛАБОРАТОРНЫЕ РАБОТЫ, ПРАКТИКУМЫ**

Данный вид работы не предусмотрен УП.

## **8.ТЕМАТИКА КУРСОВЫХ, КОНТРОЛЬНЫХ РАБОТ, РЕФЕРАТОВ**

## **Раздел 10. Основы работы в Интернете 9.ПЕРЕЧЕНЬ ВОПРОСОВ К ЗАЧЕТУ**

**1.** Классифицируйте программные средства работы с текстом. Приведите примеры программ различных групп.

**2.** Опишите назначение и основные особенности редактора Word.

**3.** Что понимается под форматированием документов? Какими особенностями

отличаются файлы документов, создаваемые редактором Word? Опишите порядок запуска и завершения работы редактора Word.

**4.** Охарактеризуйте особенности справочной системы редактора Word.

**5.** Охарактеризуйте различные способы обращения к основной справочной системе редактора Word.

- **6.** Как подключить и отключить помощника по работе со справкой в редакторе Word?
- **7.** Опишите возможности помощника в редакторе Word.
- **8.** Как выбрать нового помощника и как осуществить его настройку?
- **9.** Опишите порядок получения стандартной справки.

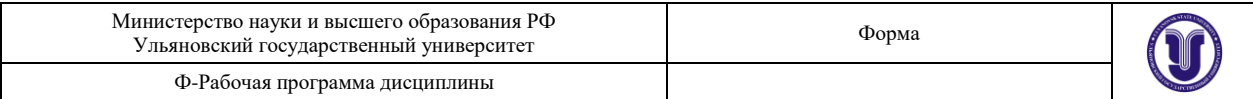

**10.** Опишите общую структуру окна - редактора Word. Перечислите обязательные и необязательные элементы интерфейса.

**11.** Опишите структуру операционного меню и назначение отдельных его пунктов.

**12.** Опишите назначение и структуру рабочей области окна редактора Word.

**13.** Охарактеризуйте основные инструментальные панели окна редактора Word.

**14.** Опишите назначение и структуру горизонтальной и вертикальной линеек окна редактора Word.

**15.** Опишите назначение и структуру строки состояния в редакторе Word.

**16.** Опишите способы вызова окна Настройка. Какие возможности имеются в этом окне?

**17.** Опишите способы отображения и удаления инструментальных панелей в окне редактора Word.

**18.** Какие флажки влияют на состав меню и внешний вид инструментальных панелей? Где они находятся?

**19.** Охарактеризуйте обычный режим. В чем его достоинства и недостатки? Как его установить?

- **20.** Дайте характеристику глобальной сети Интернет. Как она образовалась?
- **21.** Как формируется и кто выделяет IP-номер компьютера?
- **22.** Что представляет собой домен верхнего уровня? Приведите примеры.
- **23.** Что представляет собой Всемирная паутина?
- **24.** Как можно опознать гипертекстовую ссылку в документе?
- **25.** Что представляет собой веб-страница, сайт, начальная страница, веб-сервер?
- **26.** Какая схема используется для запроса страниц Всемирной паутины?
- **27.** Опишите основные возможности электронной почты.
- **28.** Что такое сообщение? Из чего оно может состоять?
- **29.** Что такое присоединенный файл и что он может содержать?

**30.** Перечислите и охарактеризуйте основные операции с входящими и исходящими сообщениями.

- **31.** Для чего нужна тема сообщения?
- **32.** Как осуществляется подключение к Интернету? Как отключиться от Интернета?
- **33.** Для чего предназначен редактор Paint? Опишите его основные возможности.
- **34.** Для чего предназначена область рисования?
- **35.** Для чего служит панель инструментов? Опишите её структуру.
- **36.** Для чего применяется палитра? Опишите её структуру.
- **37.** Опишите назначение и порядок работы с инструментами Ластик, Линия, Кривая,

Прямоугольник, Эллипс, Многоугольник, Распылитель, Заливка.

- **38.** Как выполняются сжатия, растяжения и наклоны фрагмента?
- **39.** Что такое фотографирование экрана? Как его выполнить?

## **10. САМОСТОЯТЕЛЬНАЯ РАБОТА ОБУЧАЮЩИХСЯ**

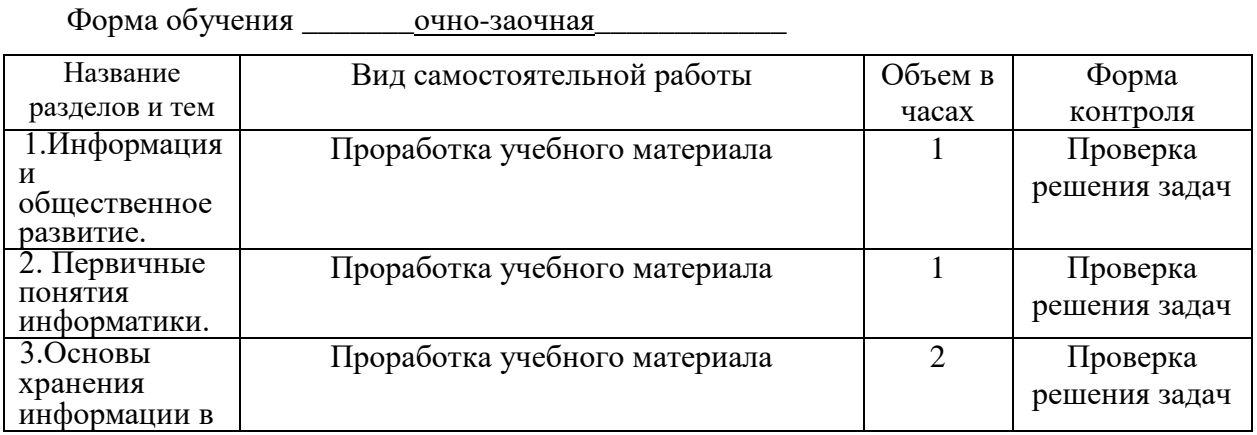

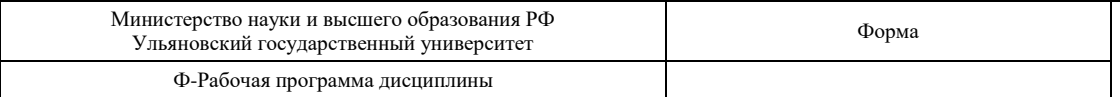

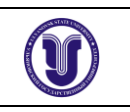

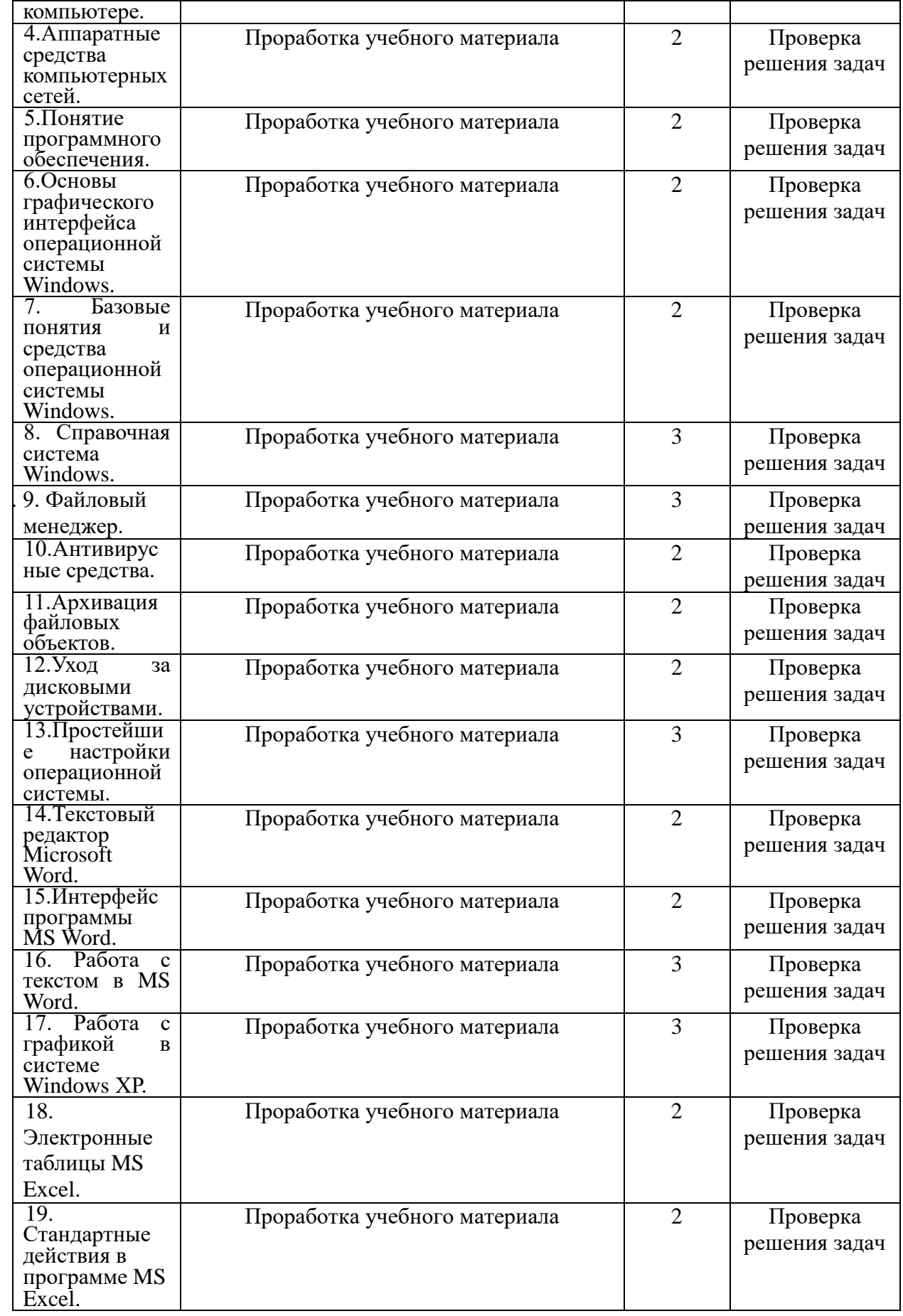

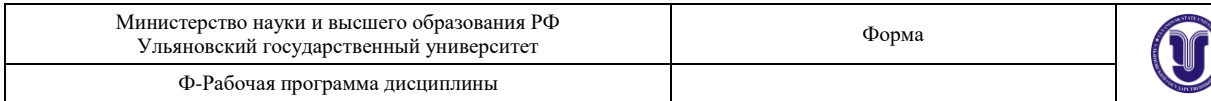

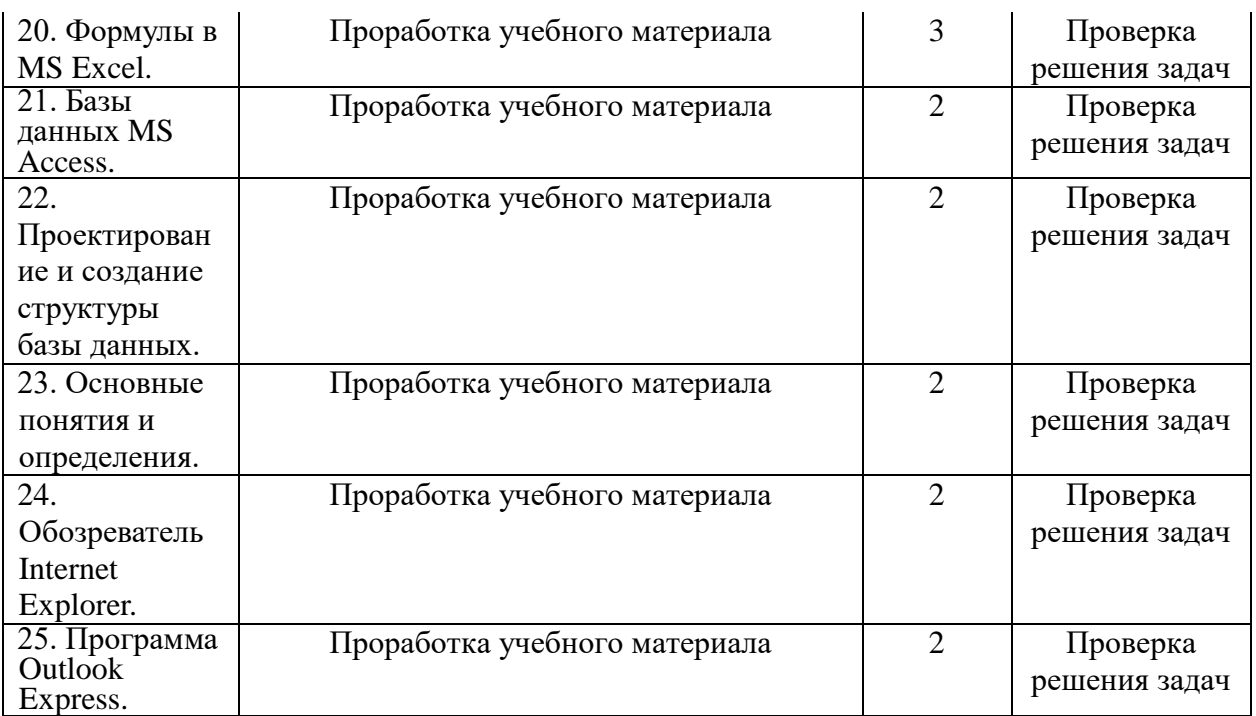

## **11. УЧЕБНО-МЕТОДИЧЕСКОЕ И ИНФОРМАЦИОННОЕ ОБЕСПЕЧЕНИЕ ДИСЦИПЛИНЫ**

#### **а) Список рекомендуемой литературы**

#### **основная**

1. Гаврилов, М. В. Информатика и информационные технологии : учебник для вузов / М. В. Гаврилов, В. А. Климов. — 4-е изд., перераб. и доп. — Москва : Издательство Юрайт, 2020. — 383 с. — (Высшее образование). — ISBN 978-5-534-00814-2. — Текст : электронный // ЭБС Юрайт [сайт]. — URL[: https://urait.ru/bcode/449779](https://urait.ru/bcode/449779)

2. Информатика для гуманитариев : учебник и практикум для вузов / Г. Е. Кедрова [и др.] ; под редакцией Г. Е. Кедровой. — Москва : Издательство Юрайт, 2020. — 439 с. — (Высшее образование). — ISBN 978-5-534-01031-2. — Текст : электронный // ЭБС Юрайт [сайт]. — URL: <https://urait.ru/bcode/450494>

3. Цифровые технологии в дизайне. История, теория, практика : учебник и практикум для вузов / А. Н. Лаврентьев [и др.] ; под редакцией А. Н. Лаврентьева. — 2-е изд., испр. и доп. — Москва : Издательство Юрайт, 2020. — 208 с. — (Высшее образование). — ISBN 978-5-534-07962- 3. — Текст : электронный // ЭБС Юрайт [сайт]. — URL[: https://urait.ru/bcode/454519](https://urait.ru/bcode/454519)

#### **дополнительная**

1. Демин, А. Ю. Информатика. Лабораторный практикум : учебное пособие для вузов / А. Ю. Демин, В. А. Дорофеев. — Москва : Издательство Юрайт, 2020. — 131 с. — (Высшее образование). — ISBN 978-5-534-08366-8. — Текст : электронный // ЭБС Юрайт [сайт]. — URL: <https://urait.ru/bcode/451395>

2. Мамонова, Т. Е. Информационные технологии. Лабораторный практикум : учебное пособие для вузов / Т. Е. Мамонова. — Москва : Издательство Юрайт, 2020. — 176 с. — (Высшее образование). — ISBN 978-5-9916-7060-9. — Текст : электронный // ЭБС Юрайт [сайт]. — URL: <https://urait.ru/bcode/451399>

3. Новожилов, О. П. Информатика в 2 ч. Часть 1 : учебник для вузов / О. П. Новожилов. — 3-е изд., перераб. и доп. — Москва : Издательство Юрайт, 2020. — 320 с. — (Высшее образование). — ISBN 978-5-534-09964-5. — Текст : электронный // ЭБС Юрайт [сайт]. — URL: <https://urait.ru/bcode/455239>

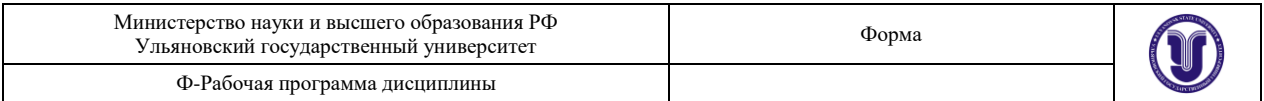

4. Новожилов, О. П. Информатика в 2 ч. Часть 2 : учебник для вузов / О. П. Новожилов. — 3-е изд., перераб. и доп. — Москва : Издательство Юрайт, 2020. — 302 с. — (Высшее образование). — ISBN 978-5-534-09966-9. — Текст : электронный // ЭБС Юрайт [сайт]. — URL: <https://urait.ru/bcode/455240>

5. Новожилов, О. П. Информатика : учебник для прикладного бакалавриата / О. П. Новожилов. — 3-е изд., перераб. и доп. — Москва : Издательство Юрайт, 2017. — 619 с. — (Бакалавр. Прикладной курс). — ISBN 978-5-9916-4365-8. — Текст : электронный // ЭБС Юрайт [сайт]. — URL:<https://urait.ru/bcode/406583>

#### **учебно-методическая**

1. Желонин А. В. Методические указания для подготовки к практическим занятиям и организации самостоятельной работы студентов по дисциплине «Информационные технологии в дизайне»по направлению подготовки 54.03.01 «Дизайн», профили «Дизайн графический», «Дизайн костюма» всех форм обучения / А. В. Желонин; УлГУ, Фак. культуры и искусства. - Ульяновск : УлГУ, 2019. - Загл. с экрана; Неопубликованный ресурс. - Электрон. текстовые дан. (1 файл : 297 КБ). - Текст : электронный. — URL:<http://lib.ulsu.ru/MegaPro/Download/MObject/8978>

Согласовано: Главный библиотекарь ООП / Шмакова И.А./ Должность сотрудника библиотеки ФИО подпись дата

#### **б. Электронно-библиотечные системы:**

1.1. IPRbooks : электронно-библиотечная система : сайт / группа компаний Ай Пи Ар Медиа. - Саратов, [2020]. – URL: [http://www.iprbookshop.ru.](http://www.iprbookshop.ru/) – Режим доступа: для зарегистрир. пользователей. - Текст : электронный.

1.2. ЮРАЙТ : электронно-библиотечная система : сайт / ООО Электронное излательство ЮРАЙТ. – Москва, [2020]. - URL: [https://www.biblio-online.ru.](https://www.biblio-online.ru/) – Режим доступа: для зарегистрир. пользователей. - Текст : электронный.

1.3. Консультант студента : электронно-библиотечная система : сайт / ООО Политехресурс.  $-$  Москва,  $[2020]$ .  $-$  URL: http://www.studentlibrary.ru/catalogue/switch\_kit/x2019-128.html. – Режим доступа: для зарегистрир. пользователей. – Текст : электронный.

1.4. Лань : электронно-библиотечная система : сайт / ООО ЭБС Лань. – Санкт-Петербург, [2020]. – URL: <http://www.studentlibrary.ru/pages/catalogue.html> [https://e.lanbook.com.](https://e.lanbook.com/) - Режим доступа: для зарегистрир. пользователей. - Текст : электронный.

1.5. **Znanium.com :** электронно-библиотечная система : сайт / ООО Знаниум. - Москва, [2020]. - URL:<http://www.studentlibrary.ru/pages/catalogue.html> http://znanium.com. – Режим доступа : для зарегистрир. пользователей. - Текст : электронный.

**2. КонсультантПлюс** [Электронный ресурс]: справочная правовая система. /ООО «Консультант Плюс» - Электрон. дан. - Москва : КонсультантПлюс, [2020].

### **3. Базы данных периодических изданий:**

3.1. База данных периодических изданий : электронные журналы / ООО ИВИС. - Москва, [2020]. – URL: [https://dlib.eastview.com/browse/udb/12.](https://dlib.eastview.com/browse/udb/12) – Режим доступа : для авториз. пользователей. – Текст : электронный.

3.2. eLIBRARY.RU: научная электронная библиотека : сайт / ООО Научная Электронная Библиотека. – Москва, [2020]. – URL: [http://elibrary.ru.](http://elibrary.ru/) – Режим доступа : для авториз. пользователей. – Текст : электронный

3.3. «Grebennikon» : электронная библиотека / ИД Гребенников. – Москва, [2020]. –

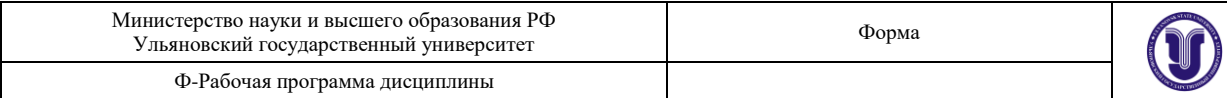

URL: [https://id2.action-media.ru/Personal/Products.](https://id2.action-media.ru/Personal/Products) – Режим доступа : для авториз. пользователей. – Текст : электронный.

**4. Национальная электронная библиотека** : электронная библиотека : федеральная государственная информационная система : сайт / Министерство культуры РФ ; РГБ. – Москва, [2020]. – URL[:http://www.studentlibrary.ru/pages/catalogue.html](http://www.studentlibrary.ru/pages/catalogue.html) [https://нэб.рф.](https://нэб.рф/) – Режим доступа : для пользователей научной библиотеки. – Текст : электронный.

**5. SMART [Imagebase](https://ebsco.smartimagebase.com/?TOKEN=EBSCO-1a2ff8c55aa76d8229047223a7d6dc9c&custid=s6895741)** // EBSCOhost : [портал]. – URL: https://ebsco.smartimagebase.com/?TOKEN=EBSCO-

1a2ff8c55aa76d8229047223a7d6dc9c&custid=s6895741. – Режим доступа : для авториз. пользователей. – Изображение : электронные.

**6. Федеральные информационно-образовательные порталы:**

6.1. [Единое окно доступа к образовательным ресурсам](http://window.edu.ru/) : федеральный портал / учредитель ФГАОУ ДПО ЦРГОП и ИТ. – URL: [http://window.edu.ru/.](http://window.edu.ru/) – Текст : электронный.

6.2. [Российское образование](http://www.edu.ru/index.php) : федеральный портал / учредитель ФГАОУ ДПО ЦРГОП и ИТ. – URL: [http://www.edu.ru.](http://www.edu.ru/) – Текст : электронный.

#### **7. Образовательные ресурсы УлГУ:**

7.1. Электронная библиотека УлГУ : модуль АБИС Мега-ПРО / ООО «Дата Экспресс». – URL: [http://lib.ulsu.ru/MegaPro/Web.](http://lib.ulsu.ru/MegaPro/Web) – Режим доступа : для пользователей научной библиотеки. – Текст : электронный.

7.2. Образовательный портал УлГУ. - URL: [http://edu.ulsu.ru.](http://edu.ulsu.ru/) - Режим доступа : для зарегистр. пользователей. – Текст : электронный.

Согласовано:

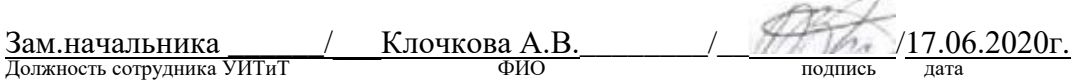

## **12. МАТЕРИАЛЬНО-ТЕХНИЧЕСКОЕ ОБЕСПЕЧЕНИЕ ДИСЦИПЛИНЫ:**

Аудитории для проведения лекций, семинарских занятий, для выполнения лабораторных работ и практикумов, для проведения текущего контроля и промежуточной аттестации, курсового проектирования, групповых и индивидуальных консультаций *(выбрать необходимое)*.

Аудитории укомплектованы специализированной мебелью, учебной доской. Аудитории для проведения лекций оборудованы мультимедийным оборудованием для предоставления информации большой аудитории. Помещения для самостоятельной работы оснащены компьютерной техникой с возможностью подключения к сети «Интернет» и обеспечением доступа к электронной инфромационно-образовательной среде, электронно-библиотечной системе. Перечень оборудования, используемого в учебном процессе, указывается в соответствии со сведениями о материально-техническом обеспечении и оснащенности образовательного процесса, размещенными на официальном сайте УлГУ в разделе «Сведения об образовательной организации».

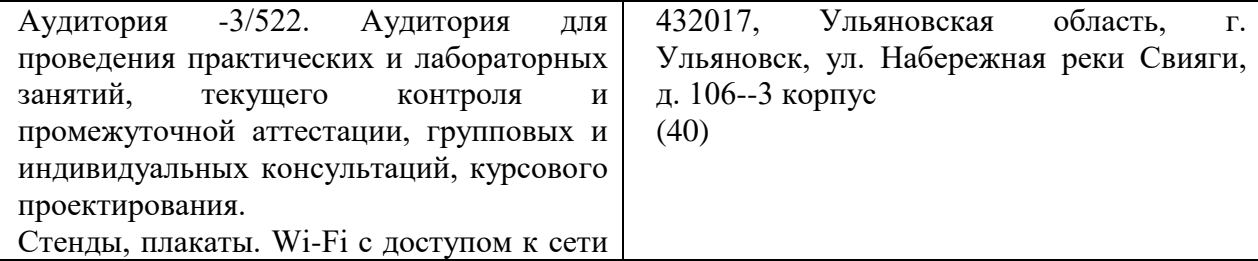

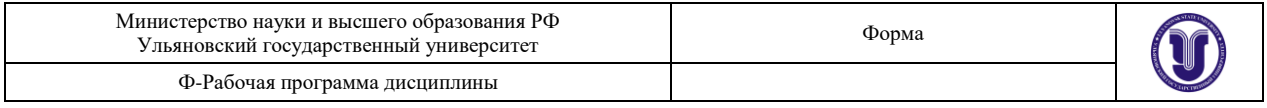

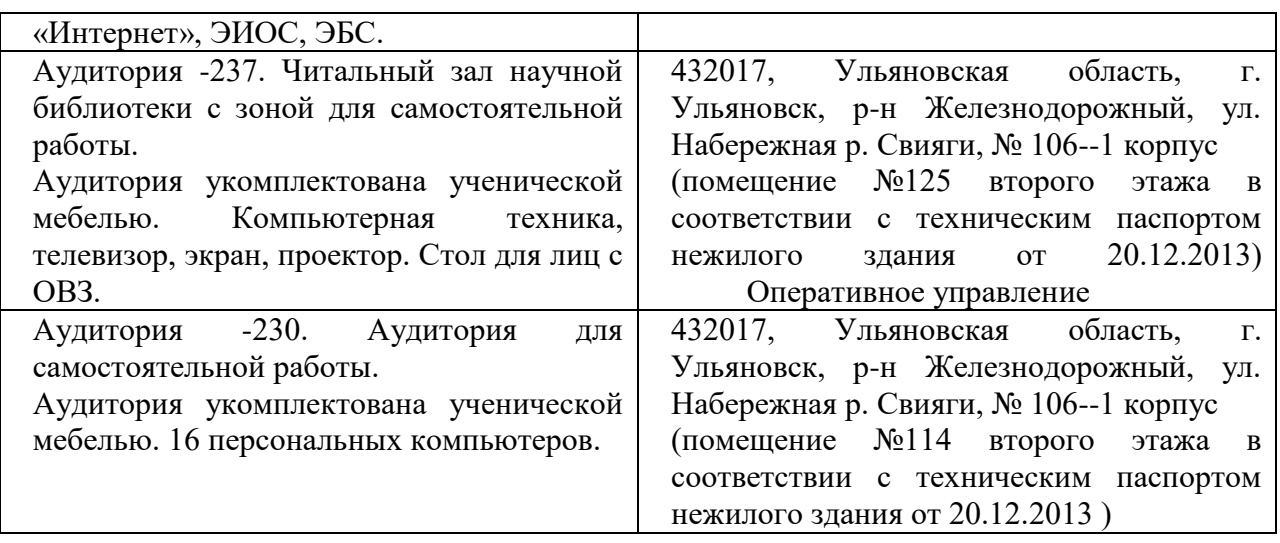

## **13. СПЕЦИАЛЬНЫЕ УСЛОВИЯ ДЛЯ ОБУЧАЮЩИХСЯ С ОГРАНИЧЕННЫМИ ВОЗМОЖНОСТЯМИ ЗДОРОВЬЯ**

В случае необходимости, обучающимся из числа лиц с ограниченными возможностями здоровья (по заявлению обучающегося) могут предлагаться одни из следующих вариантов восприятия информации с учетом их индивидуальных психофизических особенностей:

 для лиц с нарушениями зрения: в печатной форме увеличенным шрифтом; в форме электронного документа; в форме аудиофайла (перевод учебных материалов в аудиоформат); в печатной форме на языке Брайля; индивидуальные консультации с привлечением тифлосурдопереводчика; индивидуальные задания и консультации;

 для лиц с нарушениями слуха: в печатной форме; в форме электронного документа; видеоматериалы с субтитрами; индивидуальные консультации с привлечением сурдопереводчика; индивидуальные задания и консультации;

 для лиц с нарушениями опорно-двигательного аппарата: в печатной форме; в форме электронного документа; в форме аудиофайла; индивидуальные задания и консультации.

В случае необходимости использования в учебном процессе частично/исключительно дистанционных образовательных технологий, организация работы ППС с обучающимися с ОВЗ и инвалидами предусматривается в электронной информационно-образовательной среде с учетом их индивидуальных психофизических особенностей

Разработчик доцент Желонин А.В. подпись должность ФИО